## www.regattasport.com

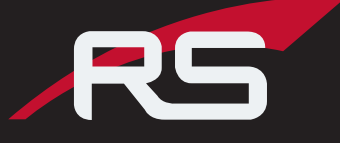

Welcome to the Chautauqua Lakes RA iteams page! Please be advised of the closing date, as orders will not be accepted after the iTeams page has closed. Please note that we require a minimum of 6 units per item. Should any product in your cart not reach the minimum, that item will be removed from your cart, prior to processing your order. If you have any questions, contact Chris at chris@regattasport.com

Thank you for your order!

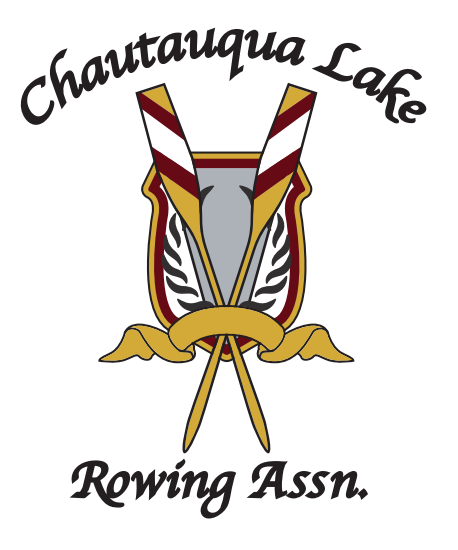

iTeam order instructions

- 1. www.regattasport.com
- 2. Click 'iTEAMS' link in the header
- 3. Click "Register" then proceed to create your personal account.

4. Once step 3 is complete, click the "iTeams" link again.

- 5. Select Chautauqua Lakes RC from the drop box.
- 6. Password: **clra2018**
- 7. Place order!

Note: Orders Must be placed by Sunday, March 4th